## **AW-HE40 – Web Camera Function**

★By connecting an AW-HE40 camera and a personal computer (PC) with a commercially available USB cable (Type A-miniB), the camera can be used as a "web camera". Making use of communication software which conforms to USB video class / USB audio class (Adobe Connect, Skype, etc.) enables the PC to receive video and audio from the camera.

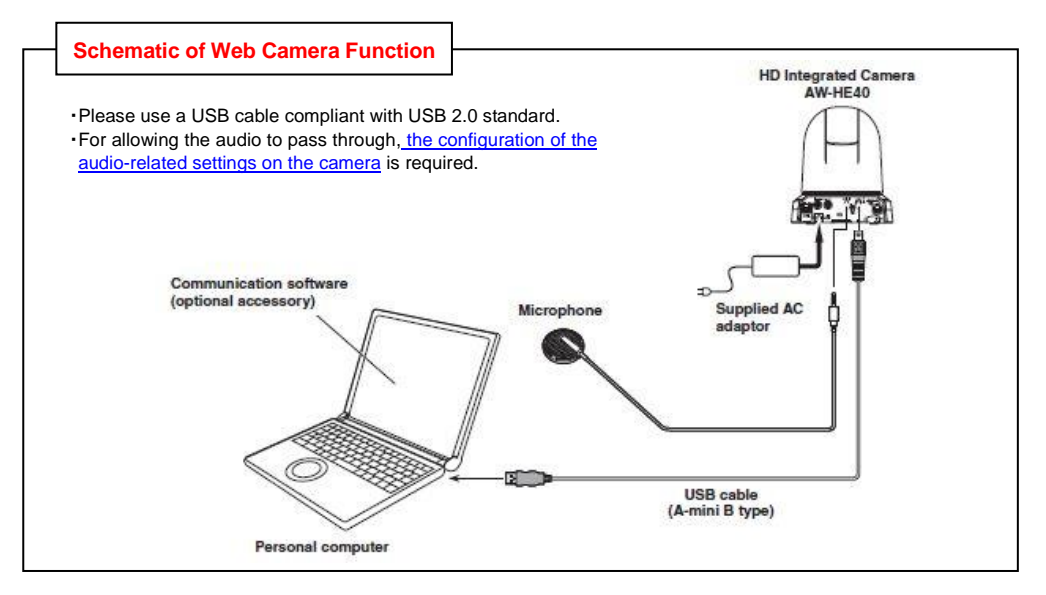

## ■**Settings on AW-HE40**

Set Priority Mode to [USB]. \* Factory default: [IP]

(Camera Menu): System > Output > Priority Mode  $\Rightarrow$  [USB]  $\rightarrow$  Select [OK].

(Web Screen): Setup > Basic > Priority Mode  $\Rightarrow$  Select [USB] and press [Set] button.

 (Note) Once the USB connection is established, the IP image on the Web screen is forced to switch to JPEG (1): 320x180/5fps only. Auto Tracking Software (AW-SF100G & AW-SF200G series) cannot be used together with this feature.

## <Note>

・For the details of the feature and the controllable functions, please see the section "Web camera functions"

in Operating Instructions <Operations and Settings>.

・As the USB output resolutions of the camera, the options of [1920x1080], [1280x720] and [640x360] are provided to the software side. Changing and setting the resolution depend on the specifications of your communication software.

・The camera always outputs images at a frame rate of 30 fps. But some frames may drop depending on the operating environment of your communication software or PC.

・Recording to or playing back from memory cards (SD) cannot be performed together with this feature.

 For the recording and playback with SD cards, please see the following manual "AW-HE40-Recording and Playback Using SD Memory Card".

[https://eww.pass.panasonic.co.jp/pro-av/support/content/faq/EN/remcam/19\\_.pdf](https://eww.pass.panasonic.co.jp/pro-av/support/content/faq/EN/remcam/19_.pdf)